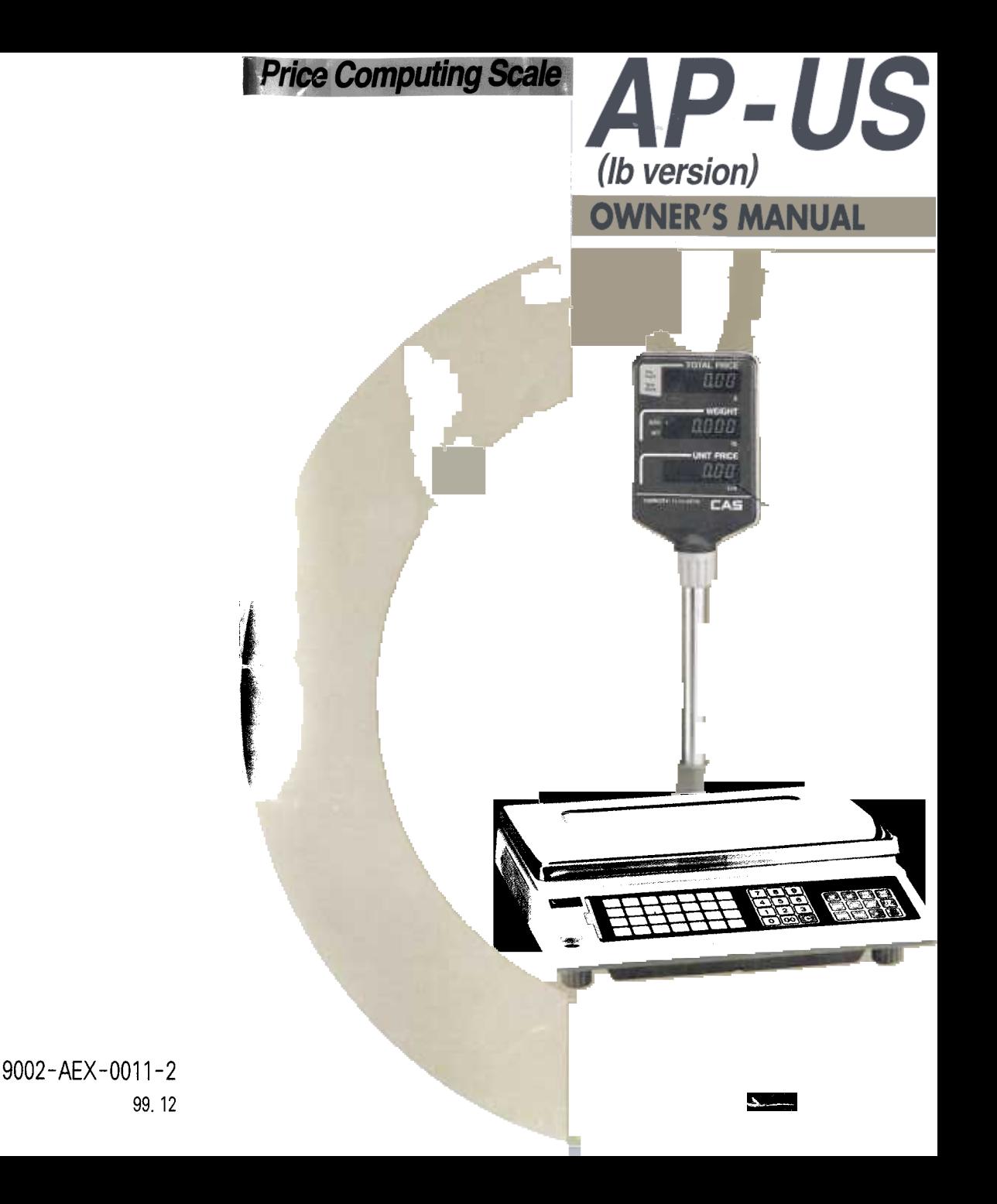

# **CONTENTS**

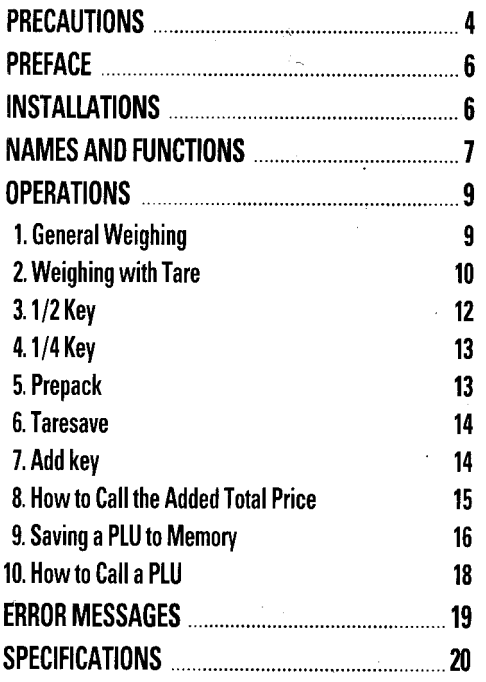

 $\label{eq:2.1} \frac{1}{\sqrt{2\pi}}\frac{d\mathbf{g}}{d\mathbf{g}}\frac{d\mathbf{g}}{d\mathbf{g}} = \frac{1}{\sqrt{2\pi}}\frac{1}{\sqrt{2\pi}}\frac{d\mathbf{g}}{d\mathbf{g}}\frac{d\mathbf{g}}{d\mathbf{g}} = \frac{1}{2\sqrt{2\pi}}\frac{d\mathbf{g}}{d\mathbf{g}}\frac{d\mathbf{g}}{d\mathbf{g}} = \frac{1}{2\sqrt{2\pi}}\frac{d\mathbf{g}}{d\mathbf{g}}\frac{d\mathbf{g}}{d\mathbf{g}} = \$ 

# **PRECAUTIONS**

Make sure that you plug your scale into the proper power outlet. Plug into a power outlet 30 minutes before operations.

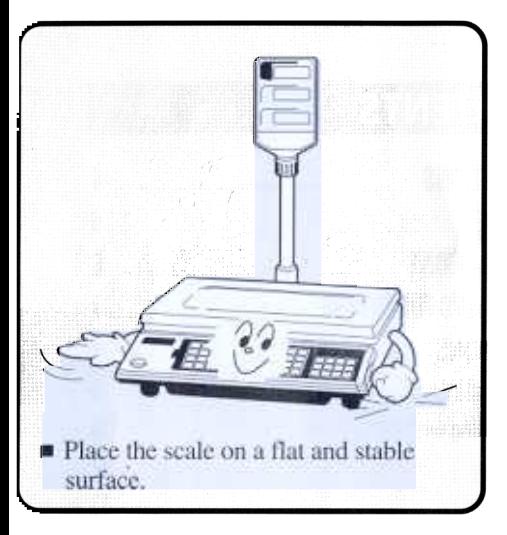

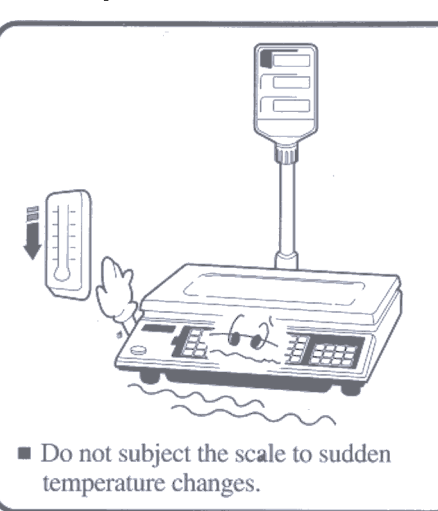

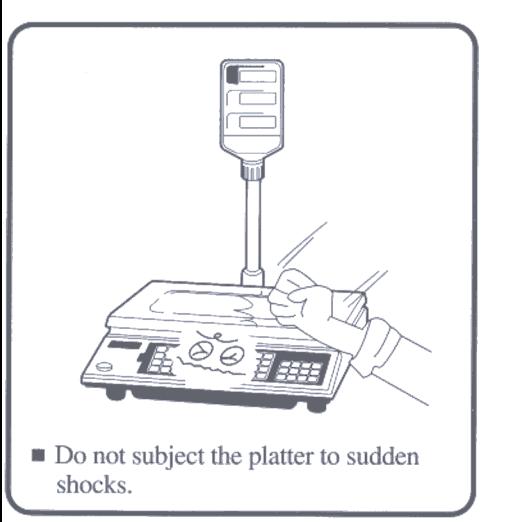

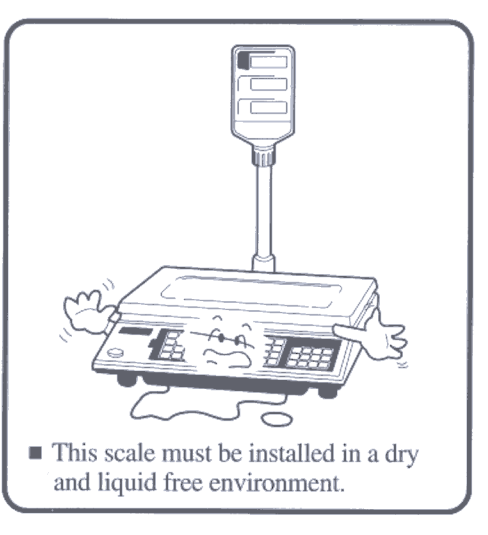

The socket-outlet shall be installed near the equipment and shall be easily accessible.

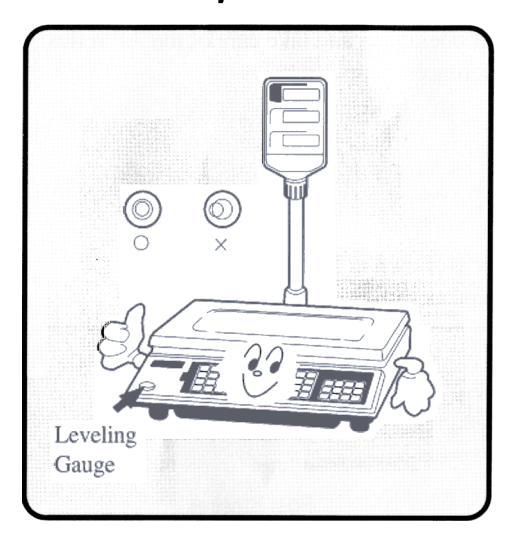

readings.

 $\blacksquare$  If the scale is not properly level, please adjust the 4 legs at the bottom of the scale (turn legs clockwise or counterclockwise) so as to center the bubble of the leveling gauge inside the indicated circle.

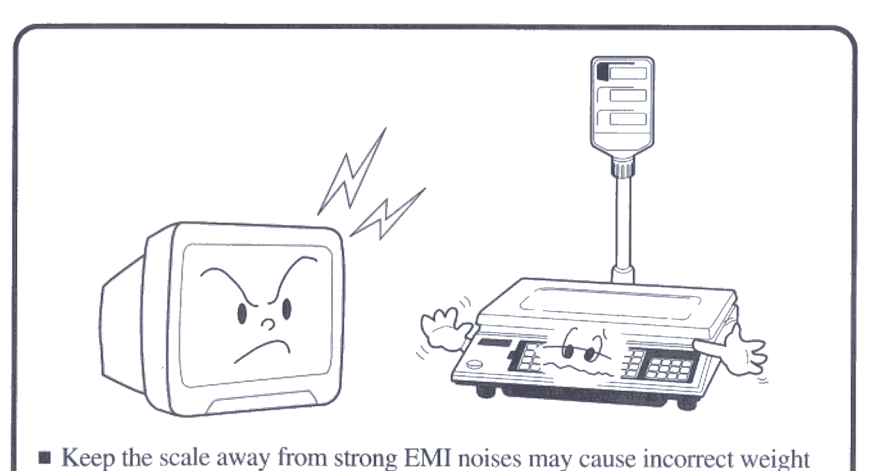

# **PREFACE**

Thank you for the purchasing of our CAS AP Series.

These series had been designed with CAS reliability, under rigid quality control and with outstanding performance. Your departments can enjoy with this high quality reliable CAS product.

We believe that your needs will be satisfied and you will have proper reliability. This manual will help you with proper operations and take care of the AP series. Please keep it handy for the future references.

# **INSTALLATIONS**

Insert the post pipe into a post bracket as shown in Fig. -1 Screw the post bracket and the post pipe as shown in Fig. -2

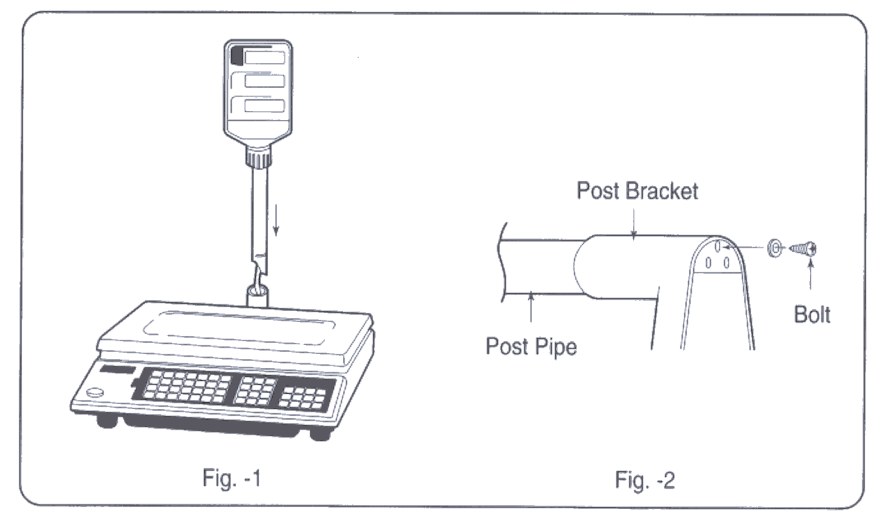

# **NAMES AND FUNCTIONS**

## **OVERALL VIEW**

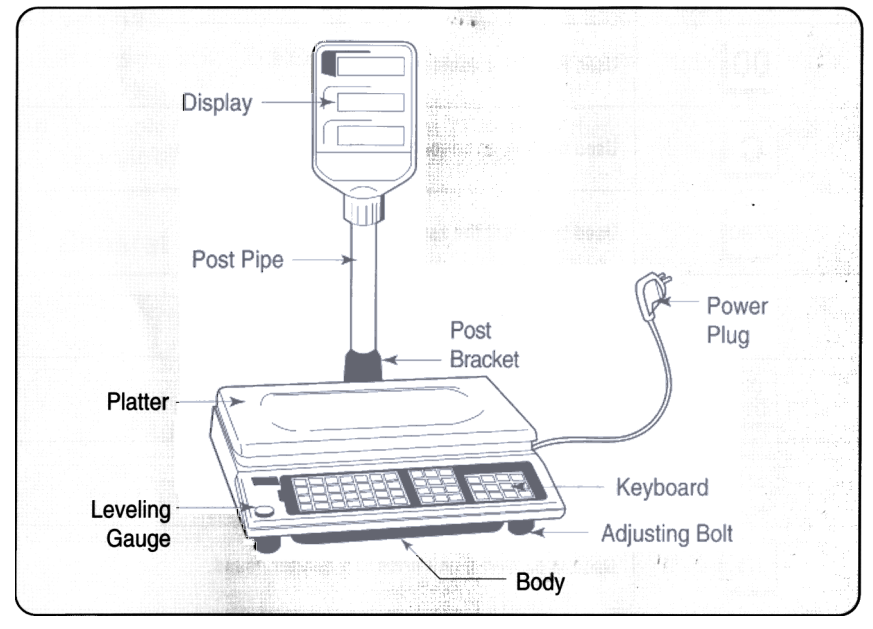

## **DISPLAY & KEYBOARD**

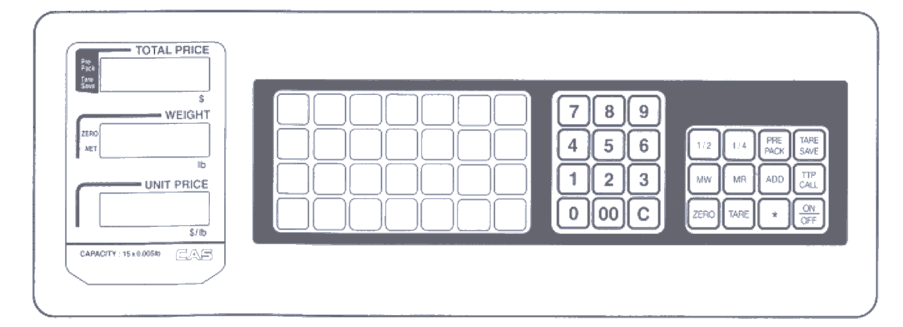

#### $=$   $VEN$  ELWETIAN C

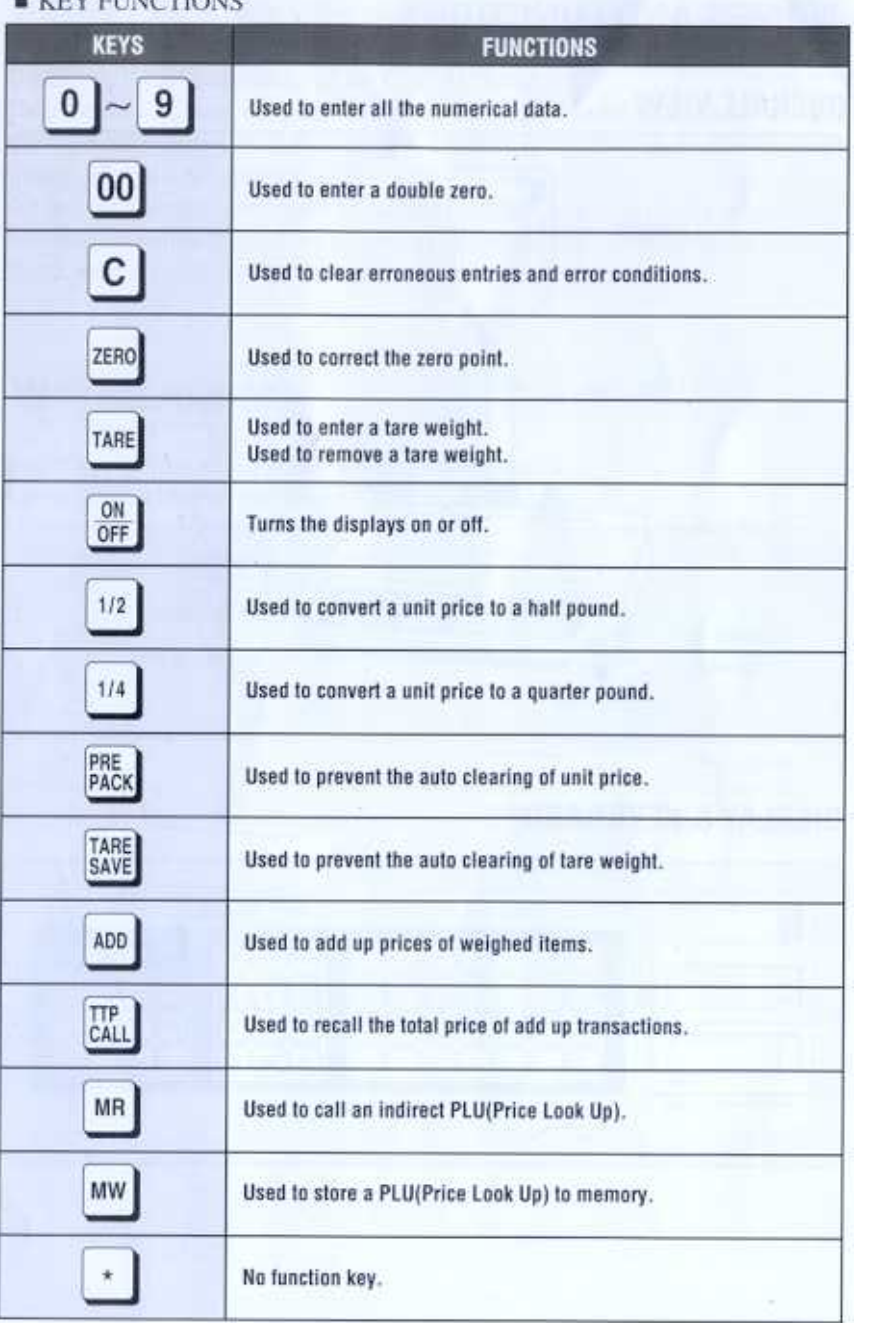

## **OPERATIONS**

When you turn on the power, the scale will count "00000" to "99999". Then the scale will read "0.000" in the weight display. This is called the ZERO state.

If the scale is not ZERO state though there is nothing on the platter, press the ZERO key.

■ The display indicates if the scale is at ZERO or if there is a TARE entered into the scale by way of a ZERO and NET lamps.

## 1. General Weighing

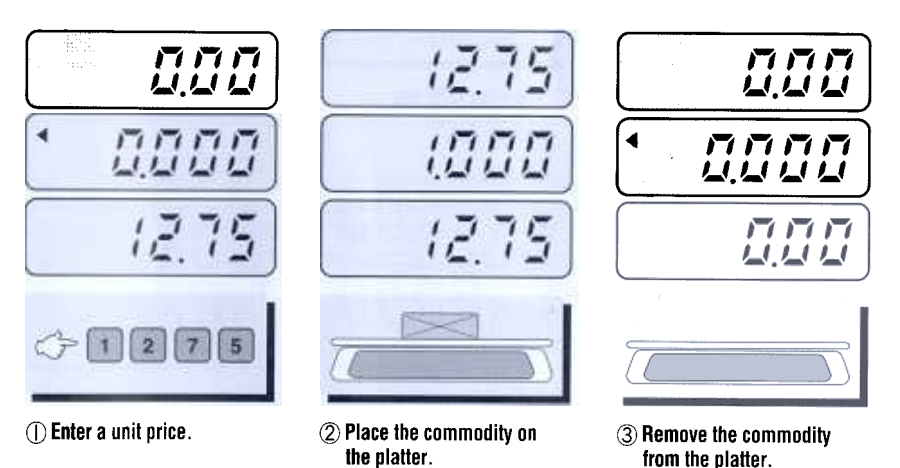

NOTE: The unit price is cleared automatically after each transaction.

ian<br>Inggri 强)  $\hat{M}_{\rm eff}^{\rm 2}$ 

## 2. Weighing with Tare

#### Unknown(weighed) tare

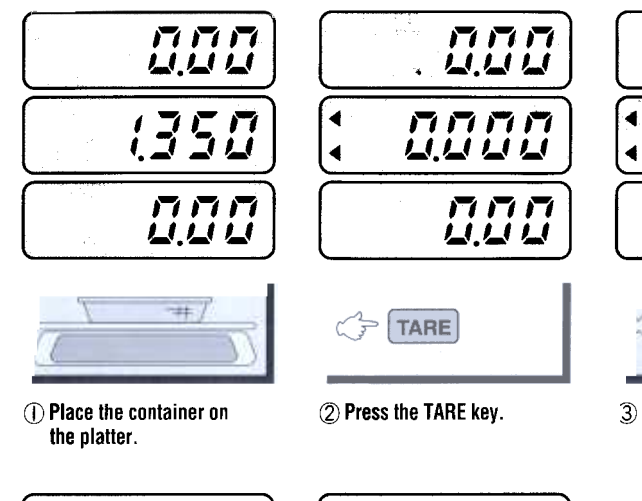

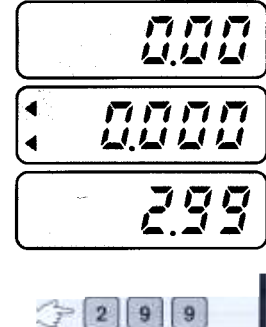

3) Enter a unit price.

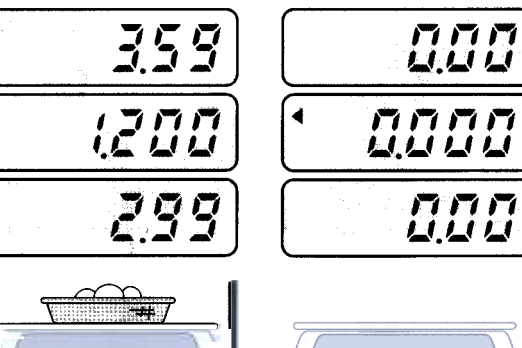

- 4. Place commodity on the platter.
- (5) Remove commodity from the platter.

 $\blacktriangleleft$ **MMMM** м uuuu

Known(manually entered) tare

**DOD** 

1350

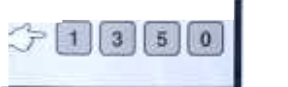

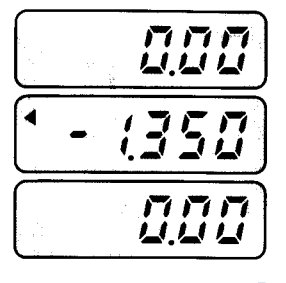

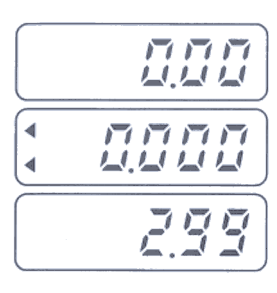

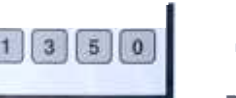

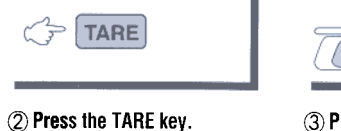

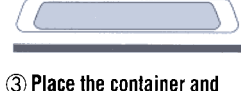

enter a unit price.

 $\overline{\phantom{a}}$ 

**①Enter tare weight by** pressing the numeric key.

359 *(200* и 299

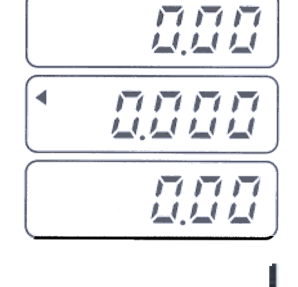

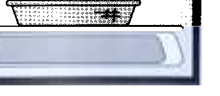

4. Place commodity on the platter.

(5) Remove commodity and container from the platter.

 $\triangleright$  NOTE 1: The tare is cleared automatically after each transaction. NOTE 2: When you enter the tare weight, do not use the decimal point.

## 3.1/2 Key

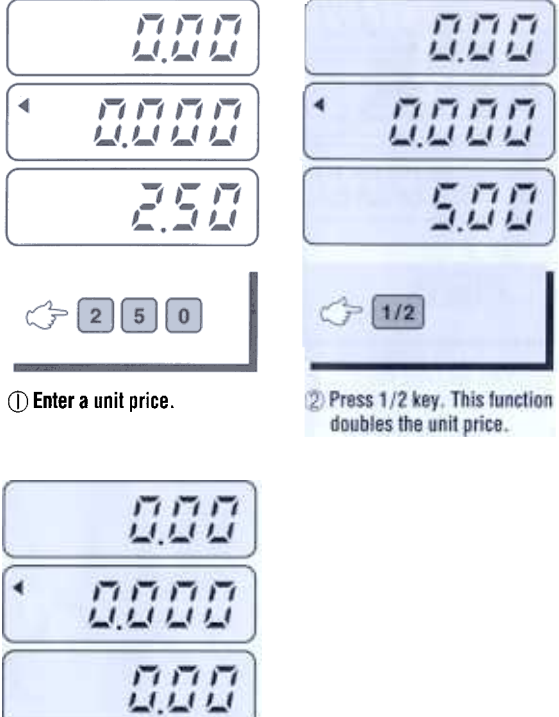

doubles the unit price.

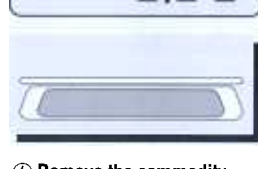

4) Remove the commodity from the platter.

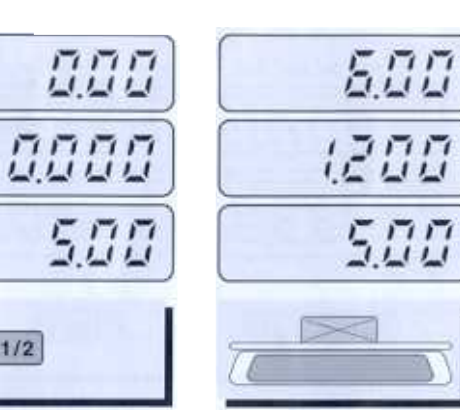

3) Place the commodity on the platter.

## 4.1/4 Key

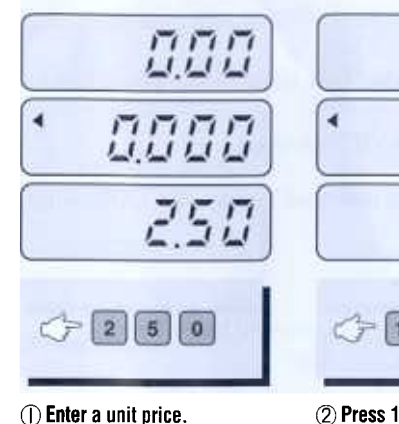

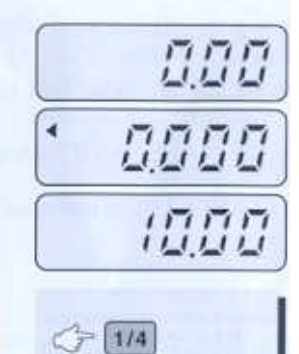

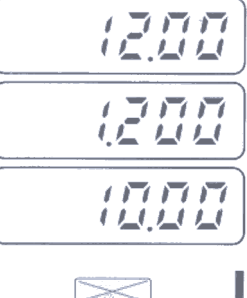

- 
- 3 Place the commodity on the platter.

(2) Press 1/4 key. This function quadruples the unit price.

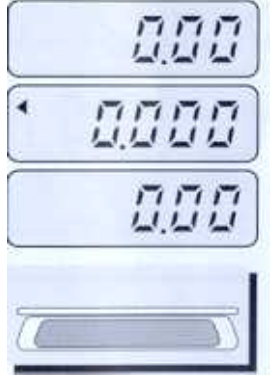

4) Remove the commodity from the platter.

## 5. Prepack

The PREPACK key is used to prevent the auto clearing of unit price. To use this function, just press the PREPACK key before you call a PLU. While "PRE PACK" is activated, the unit price is fixed unless you press the "C" key.

To release this function, press the "PRE PACK" key again.

The display indicates if the PREPACK is activated by way of a PREPACK lamp.

 $\frac{1}{2}^{3/2}$  $\frac{P_{13}}{\sqrt{P_{12}}}$ y.<br>Dr

h.

AU.

. die

## 6. Taresave

The TARESAVE key is used to prevent the auto clearing of tare weight. To use this function, just press the TARESAVE kev.

While "TARE SAVE" is activated, tare values are fixed unless you press the "TARE" key.

To release this function, press the "TARE SAVE" key again.

• The display indicates if the TARESAVE is activated by way of a TARE lamp.

## 7. Add key

You can add up 99 items up to \$9999.99, otherwise you will hear a beep. You can see the total price by pressing TTP CALL key.

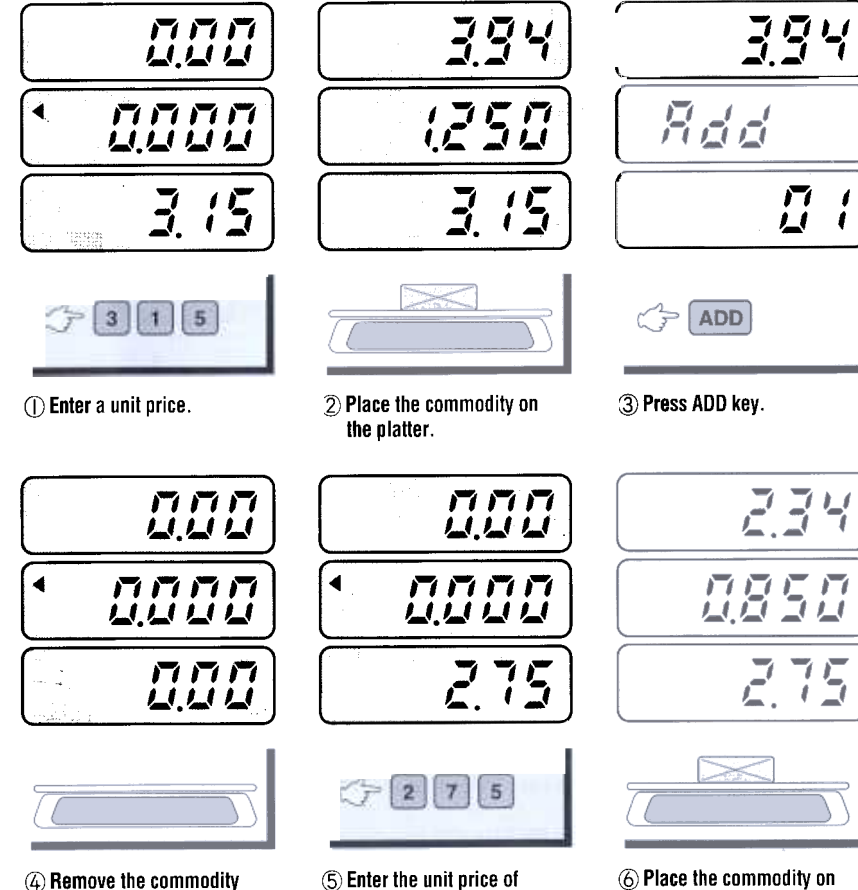

another commodity.

the platter.

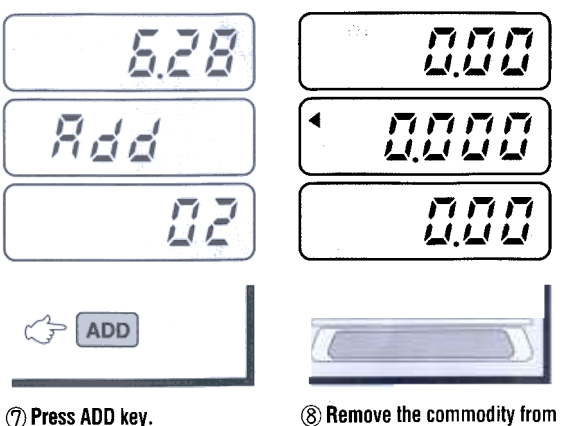

## the platter.

## 8. How to Call the Added Total Price

This function is used in conjunction with the "ADD" key. "TTP CALL" key shows the total price of all the added items.

#### To display the total price of added commodities

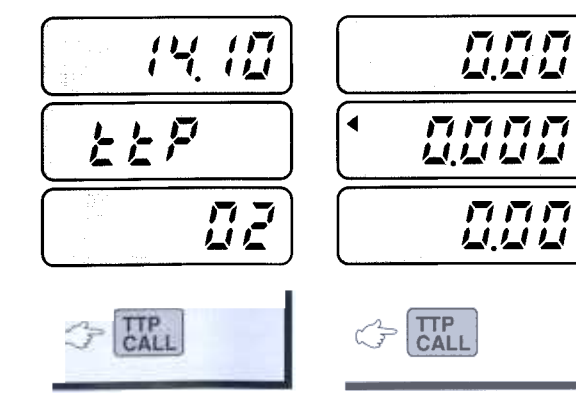

∩ Press TTP CALL key.

2 Press TTP CALL key again to return to weighing mode.

from the platter.

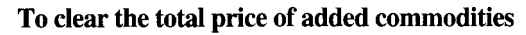

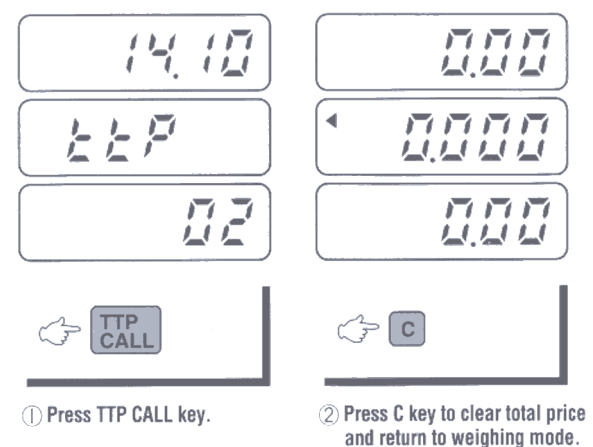

#### 9. Saving a PLU to Memory

This scale has 28 direct PLUs and 172 indirect PLUs.

#### A) For Direct PLUs

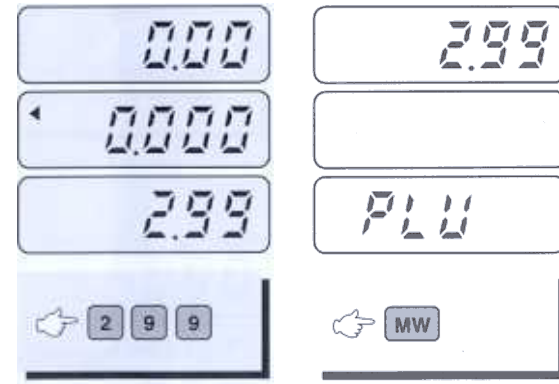

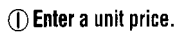

2 Press MW key.

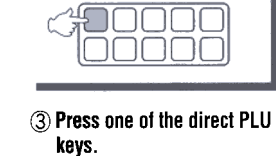

 $\blacktriangleleft$ 

 $F F F$ 夏夏夏

 $F F F$ 

夏夏夏

nnnn

夏夏夏夏

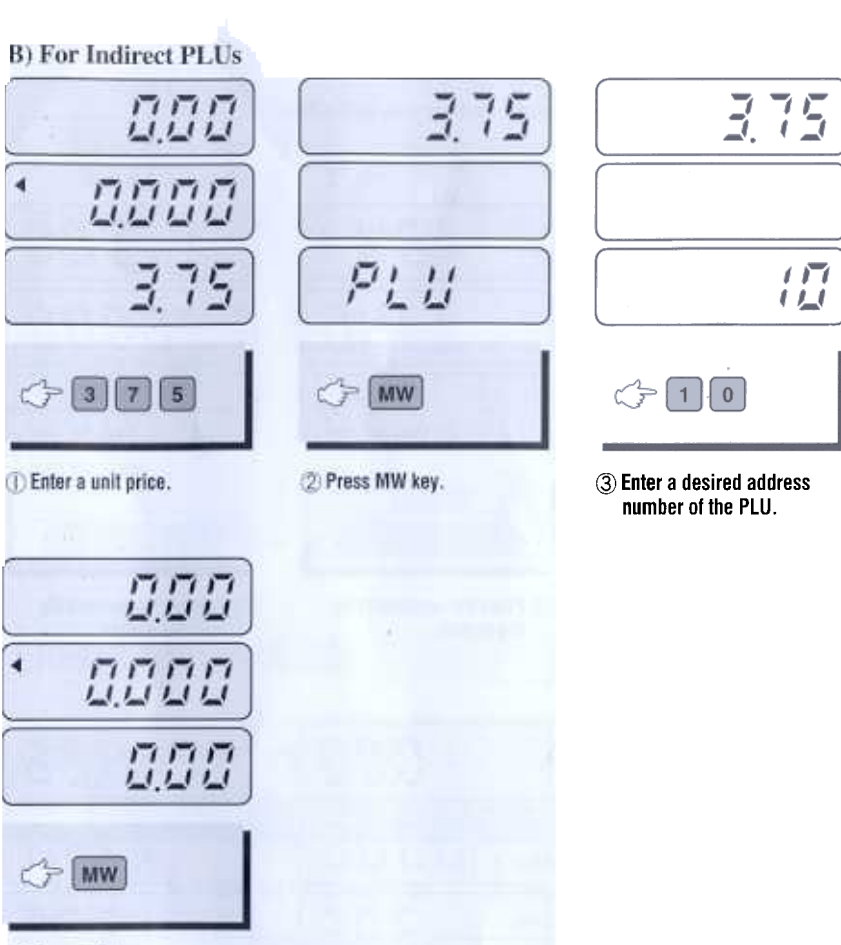

4 Press MW key.

NOTE: The address number of the PLU is limited from 0 to 199

## 10. How to Call a PLU

Make sure that the platter is empty when you call a PLU

#### A) For Direct PLUs

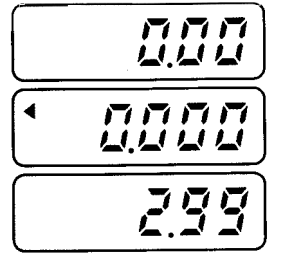

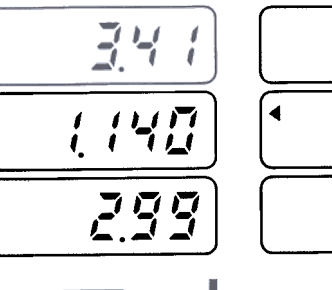

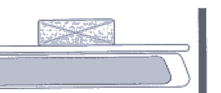

DOD

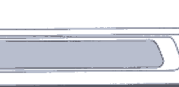

3 Remove the commodity

from the platter.

000

 $T T T$ 

夏夏夏

0000

D Press one of the direct PLU keys.

 $\begin{picture}(120,10) \put(0,0){\line(1,0){10}} \put(15,0){\line(1,0){10}} \put(15,0){\line(1,0){10}} \put(15,0){\line(1,0){10}} \put(15,0){\line(1,0){10}} \put(15,0){\line(1,0){10}} \put(15,0){\line(1,0){10}} \put(15,0){\line(1,0){10}} \put(15,0){\line(1,0){10}} \put(15,0){\line(1,0){10}} \put(15,0){\line(1,0){10}} \put(15,0){\line($ 

2) Place the commodity on the platter.

#### **B)** For Indirect PLUs

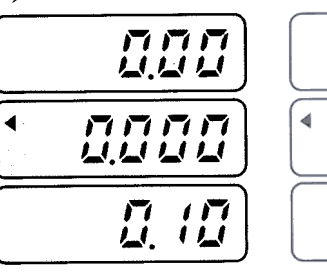

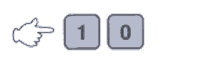

∩ Enter the address of an indirect PLU.

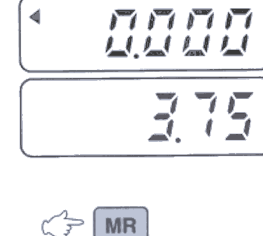

2) Press MR key.

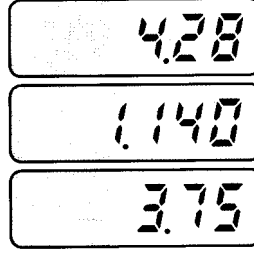

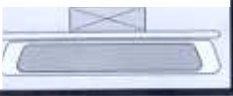

3) Place a commodity on the platter.

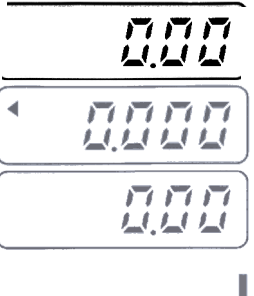

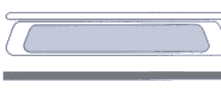

4) Remove the commodity from the platter.

 $\triangleright$  NOTE: Do not use the decimal point while recalling PLUs.

# **ERROR MESSAGES**

To help the customer's understanding, this scale warns the user with proper error message. Please refer to the table below.

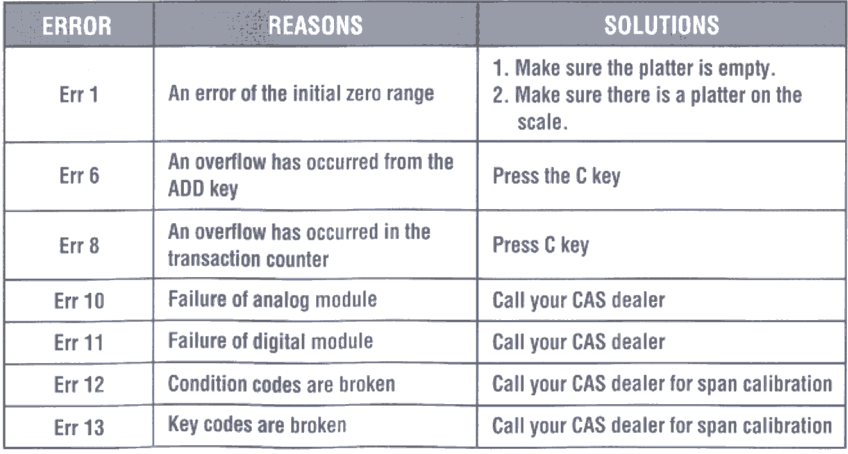

# **SPECIFICATIONS**

**MEMO** 

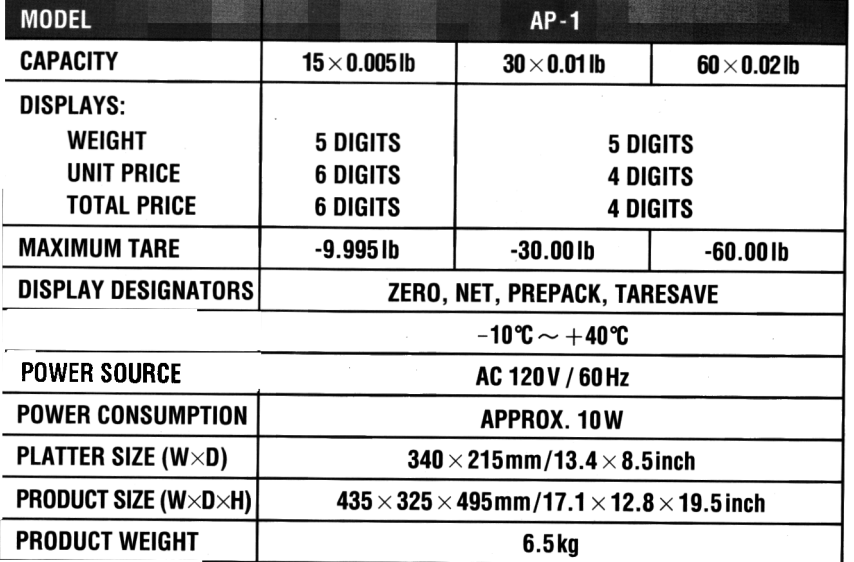

 $\blacktriangleright$  Notice: Specifications are subject to change for improvement without notice.

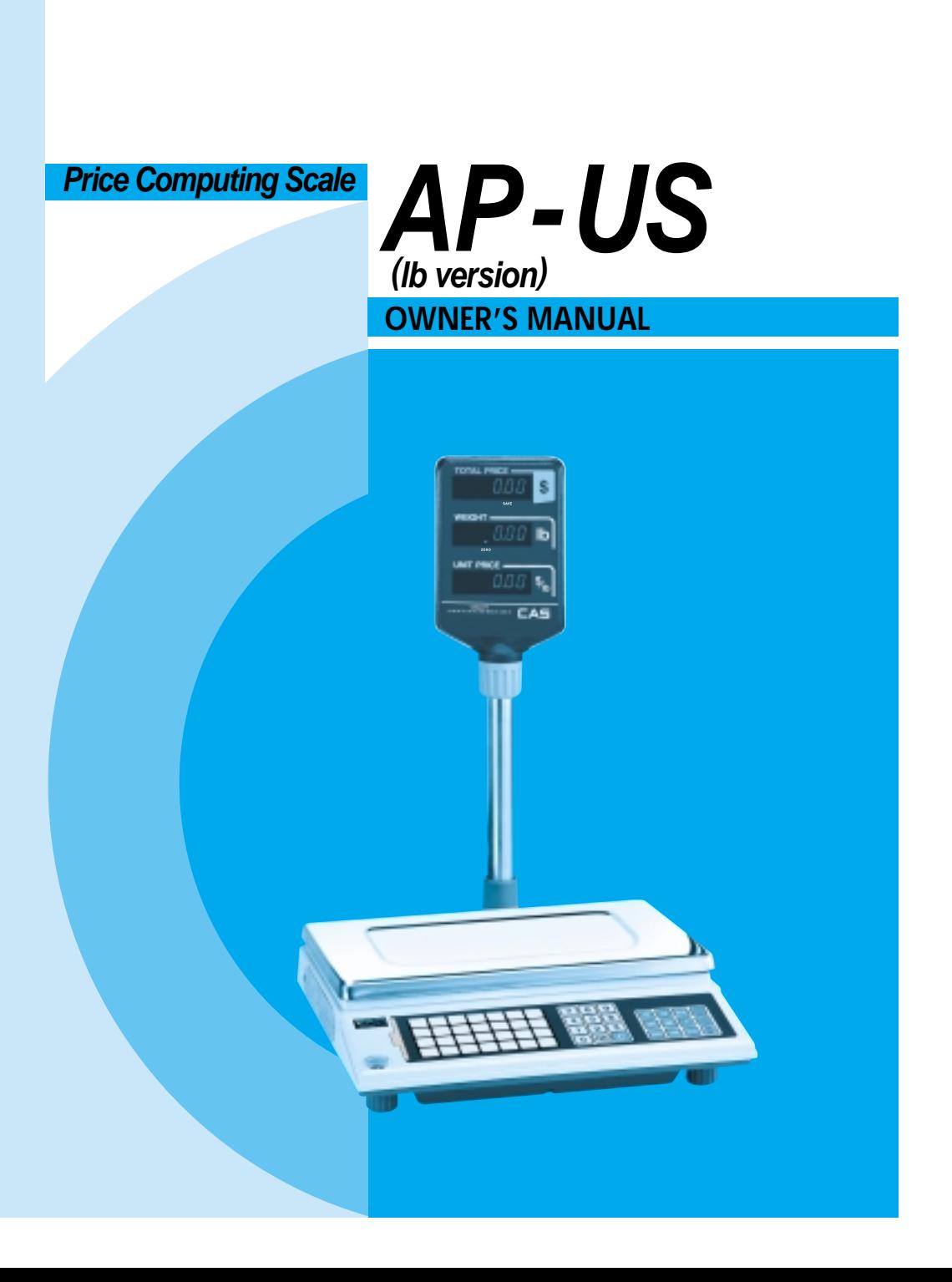

#### **CONTENTS**

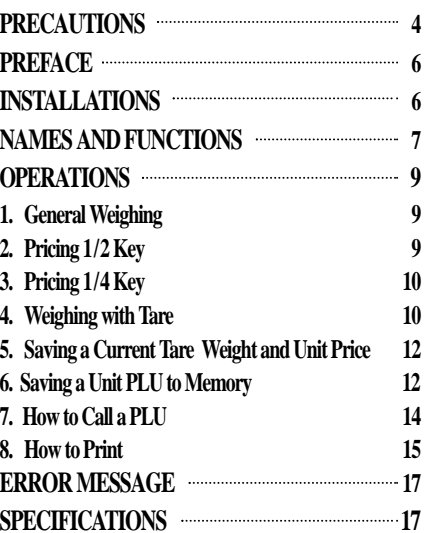

## **PRECAUTIONS**

**Precautions when installing the scale. To ensure that you get the most from your scale, please follow these instruction.**

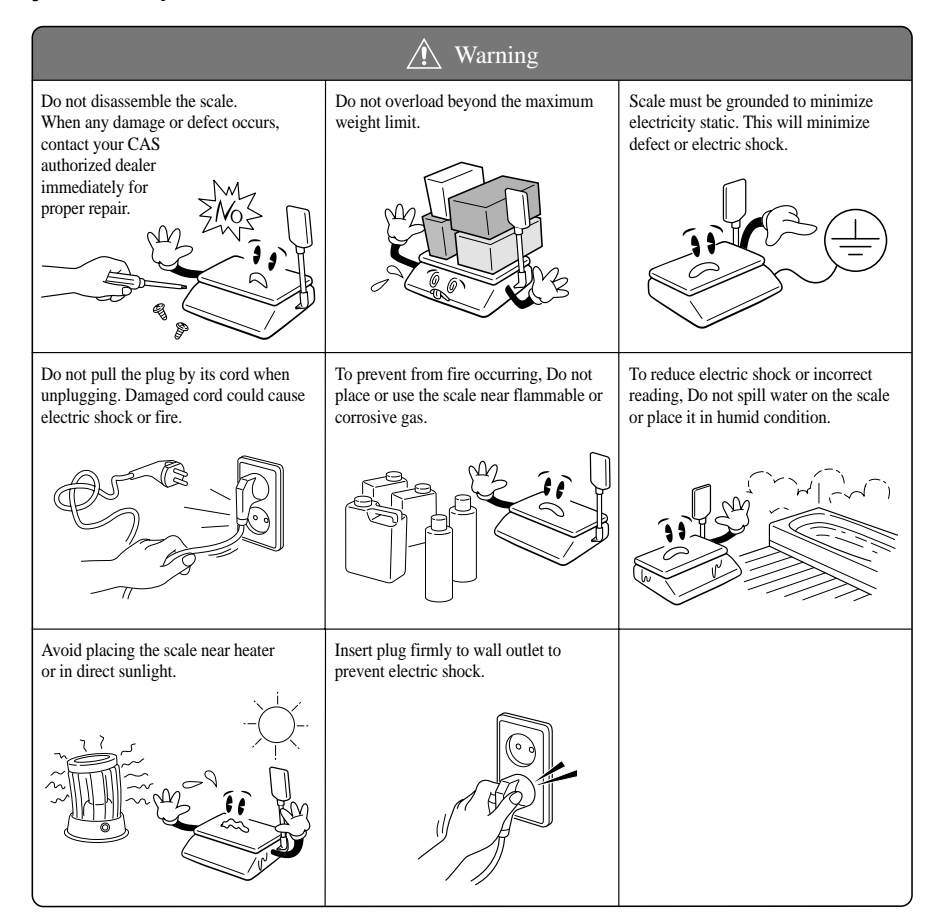

**The socket-outlet shall be installed near the equipment and shall be easily accessible.**

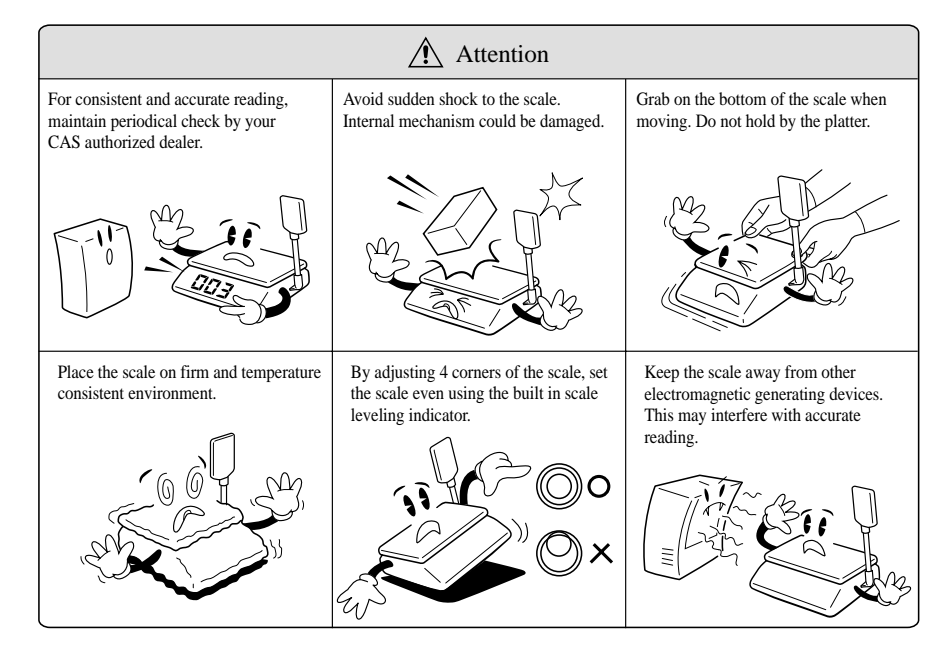

## **PREFACE**

 $\overline{\mathbb{C}}$ 

 $\bullet$  $\bigcirc$ 

 $\bullet$  $\bigcirc$ 

 $\bigcirc$ 

 $\bullet$ 

 $\bullet$ 

 $\bigcirc$ 

 $\bigcirc$ 

 $\bigcirc$ 

 $\bigcirc$ 

 $\bigcirc$  $\bigcirc$ 

 $\bigcirc$ 

 $\bigcirc$ 

 $\bigcirc$ 

 $\bullet$ 

 $\bigcirc$ 

 $\bigcirc$  $\bigcirc$ 

 $\bigcirc$ 

 $\bigcirc$ 

 $\bigcirc$ 

 $\bullet$ 

 $\bigcirc$ 

 $\bullet$ 

 $\bigcirc$  $\bigcirc$ 

 $\bigcirc$ 

Thank you for the purchasing of our CAS AP Series.

These series have been designed with CAS reliability, under rigid quality control

and with outstanding performances. Your speciality departments can enjoy with these high quality reliable CAS products.

We believe that your needs will be satisfied and you will have proper reliability in variable weight.

This manual will help you with proper operations and take care of the AP series. Please keep it handy for the future references.

## **INSTALLATIONS**

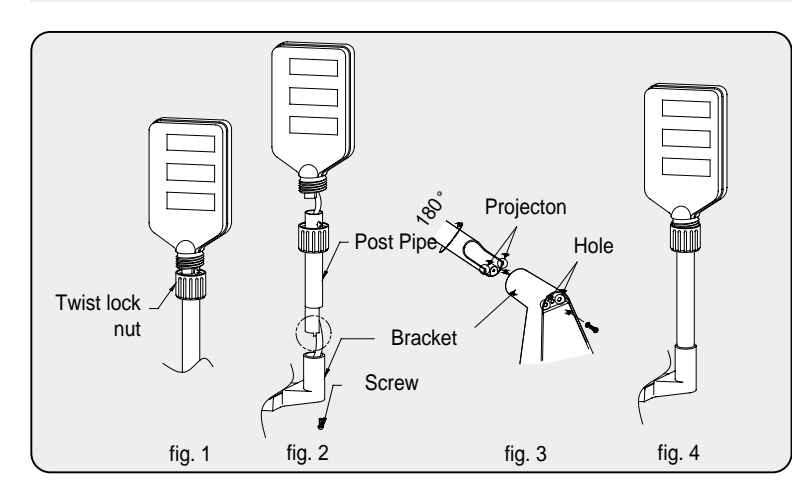

1. Loosen the twist lock nut on the display pole as fig. 1.

2. Pull the harness wire as fig. 2.

3. Turn the post pipe 180<sup>°</sup> and insert the projections of post pipe into the holes on the bracket as fig. 3

- 4. Insert and fasten display assembly screws as fig. 1
- 5. Tighten the twist lock nut on the display pole as fig.4  $\bigcirc$

## **NAMES AND FUNCTIONS**

#### **OVERALL VIEW**

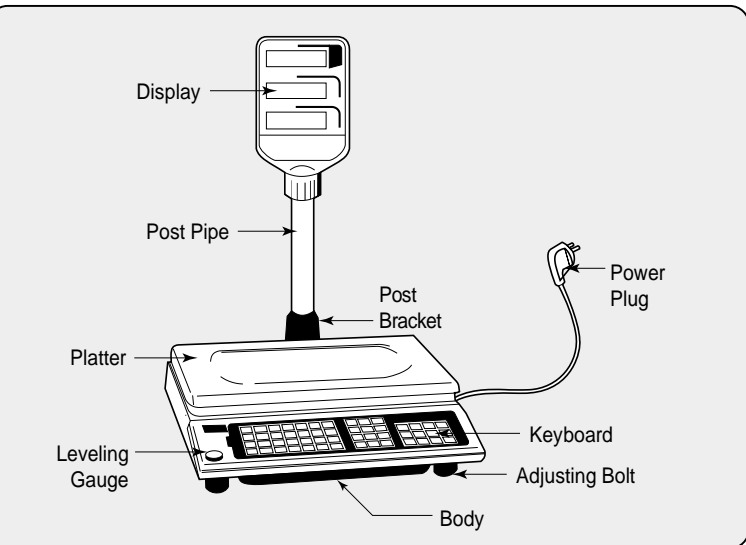

 $\begin{array}{c} \hline \end{array}$ 

 $\begin{array}{c} \begin{array}{c} \begin{array}{c} \begin{array}{c} \end{array} \end{array} \end{array} \end{array} \end{array}$ 

 $\bigcirc$ 

 $\bigcirc$ 

 $\begin{array}{c} \bullet \\ \bullet \end{array}$ 

 $\begin{array}{c} \bullet \\ \bullet \end{array}$ 

 $\bigcirc$ 

 $\bullet$ 

 $\bigcirc$ 

 $\begin{array}{c} \begin{array}{c} \begin{array}{c} \begin{array}{c} \end{array} \end{array} \end{array} \end{array} \end{array}$ 

 $\begin{array}{c} \hline \end{array}$ 

 $\bigcirc$ 

 $\bigcirc$ 

 $\bigcirc$ 

 $\bigcirc$ 

 $\bigcirc$ 

 $\bullet$ 

 $\bigcirc$ 

 $\begin{array}{c} \bullet \\ \bullet \end{array}$ 

 $\bigcirc$ 

 $\bigcirc$ 

 $\bigcirc$ 

 $\begin{array}{c} \hline \end{array}$ 

 $\begin{array}{c} \hline \end{array}$  $\bullet$ 

#### **DISPLAY & KEYBOARD**

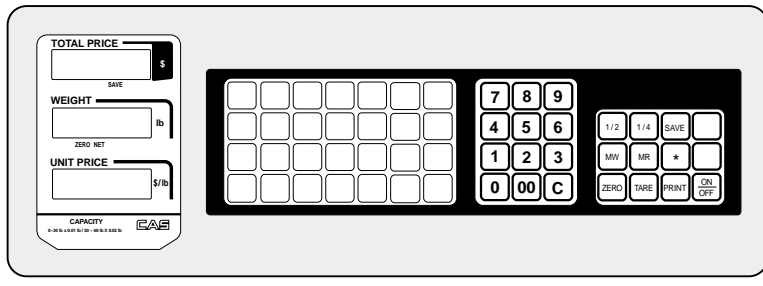

#### **KEY FUNCTIONS**

 $\bigcirc$ 

 $\bullet$ 

 $\bigcirc$ 

 $\bigcirc$ 

 $\bigcirc$  $\bigcirc$ 

 $\bigcirc$ 

 $\bigcirc$ 

 $\bullet$ 

 $\bigcirc$  $\bullet$ 

 $\bigcirc$ 

 $\bigcirc$ 

 $\bigcirc$ 

 $\bullet$ 

 $\bigcirc$ 

 $\bigcirc$ 

 $\bullet$  $\bigcirc$ 

 $\bigcirc$ 

 $\bigcirc$ 

 $\bigcirc$ 

 $\bigcirc$ 

 $\bigcirc$ 

 $\bigcirc$ 

 $\bigcirc$ 

 $\bigcirc$ 

 $\bigcirc$ 

 $\bigcirc$  $\bigcirc$ 

 $\bigcirc$ 

**8**

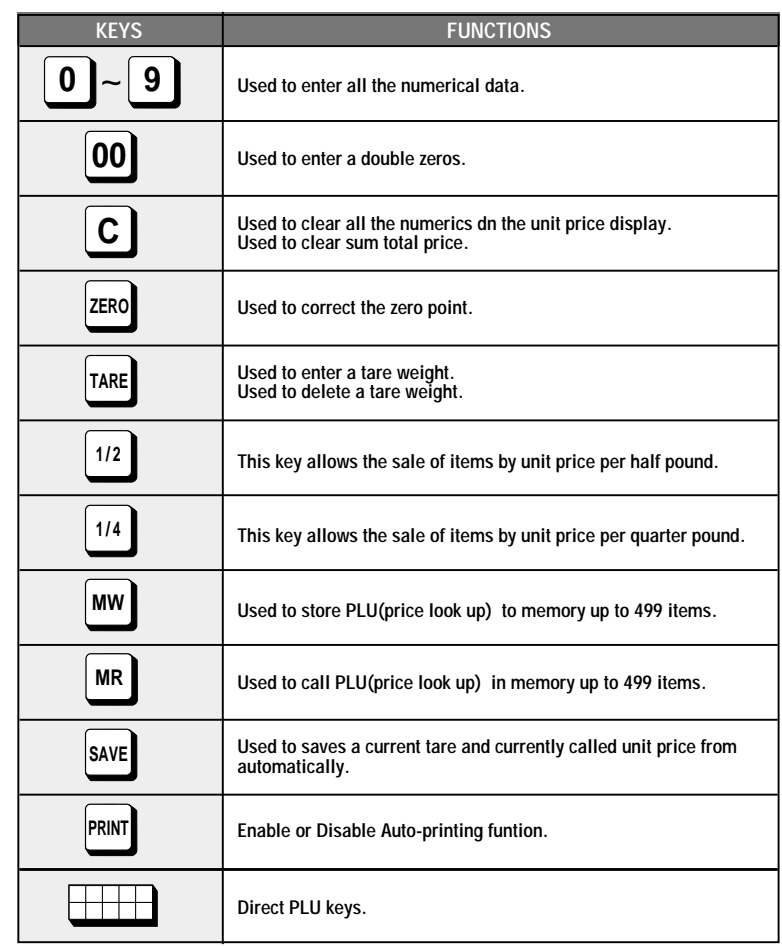

## **OPERATIONS**

When you turn on the power, the scale will count "99999" to "00000". Then the scale will read "0.000" in the weight display. This is called the ZERO state.

If the scale is not ZERO state though there is nothing on the platter, press the ZERO key.

The display indicates if the scale is at ZERO or if there is a TARE entered into the scale by way of a ZERO and NET lamps.

#### **1. General Weighing**

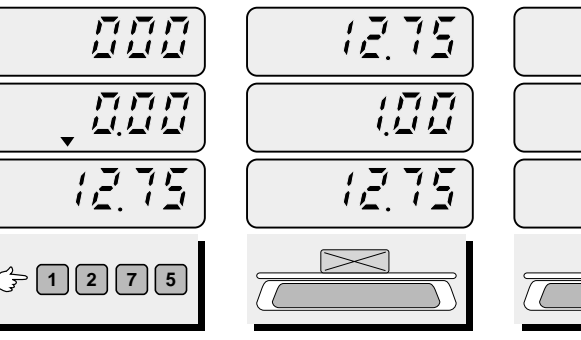

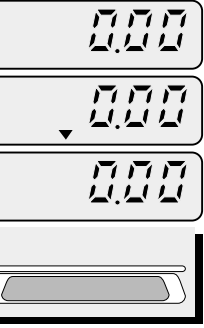

**Enter a unit price. Place the commodity on the platter.**

**Remove the commodity from the platter.**

NOTE : The unit price is cleared automatically after each weighing

公司

 $177$ 

HALF

**2. Pricing : 1/2 Key**

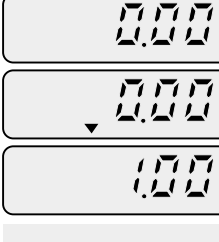

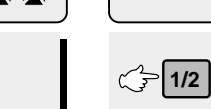

直直直 ムムム 直直直  $Z\overline{Z}$ 

#### **This function doubles the price per pound.**

 $C = 1$  00

**Enter a unit price. Press the 1/2 key**

 $\bullet$ 

 $\begin{array}{c} \bullet \\ \bullet \end{array}$  $\bullet$ 

 $\bullet$ 

 $\bullet$ 

 $\bigcirc$ 

 $\bigcirc$ 

 $\bigcirc$ 

 $\bullet$ 

 $\bigcirc$ 

 $\bullet$ 

 $\bigcirc$ 

 $\bullet$ 

 $\bigcirc$ 

 $\bullet$ 

 $\bigcirc$  $\bullet$ 

 $\bullet$ 

 $\bigcirc$ 

 $\bigcirc$  $\bigcirc$ 

 $\bullet$ 

 $\bigcirc$ 

 $\bigcirc$ 

 $\bigcirc$ 

 $\bigcirc$ 

 $\bigcirc$  $\bullet$ 

 $\bigcirc$ 

 $\bigcirc$  $\bullet$ 

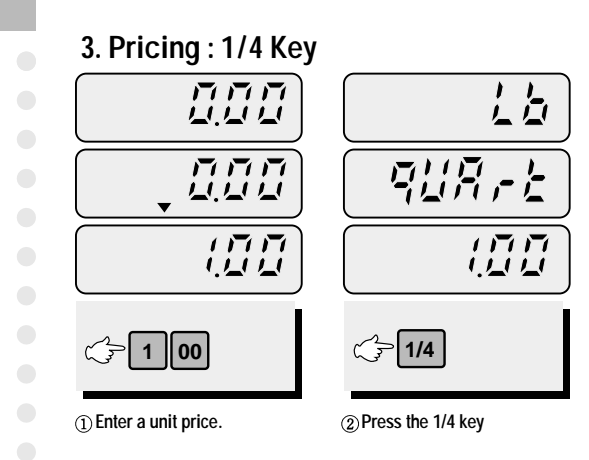

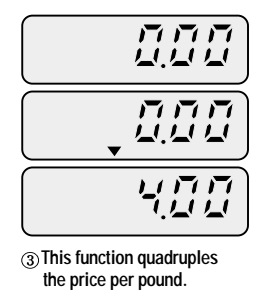

#### **4. WEIGHING WITH THE TARE**

#### **A) Unknown (weighed) tare**

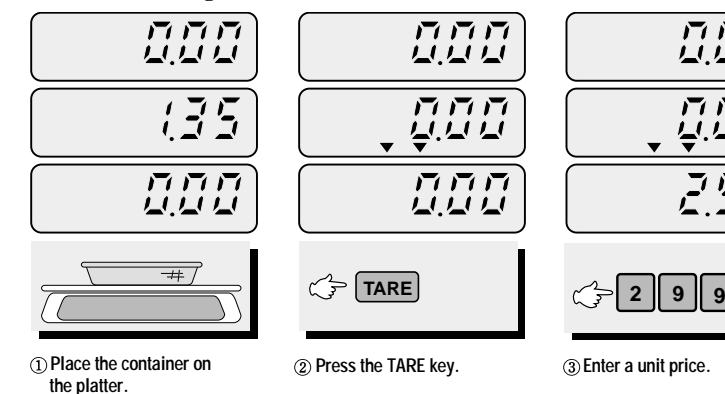

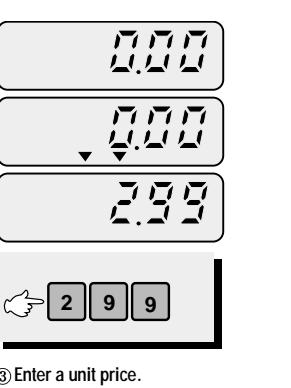

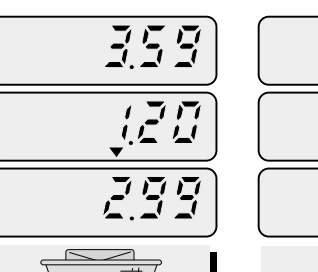

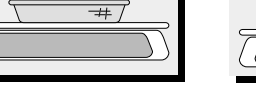

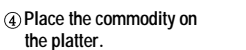

**Remove the commodity from the platter.**

#### **B) Known (manually entered) tare**

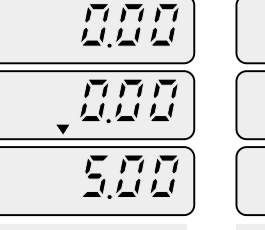

 $\sqrt{5}$ 

 $\sqrt{2/75}$ 

五百万

 $\bar{z}$ 

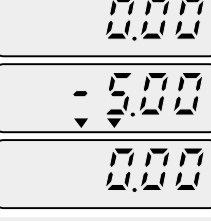

 $F F F$ 

 $\overline{L}$  ,  $\overline{L}$  ,  $\overline{L}$  ,  $\overline{L}$ 

互互互

LU LI LI

 $F F F$ 

ムムム

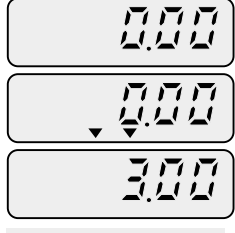

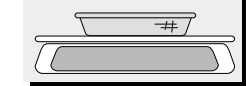

**Enter tare weight by pressing Press TARE key.** **Place the container on theplatter and enter a unit price.**

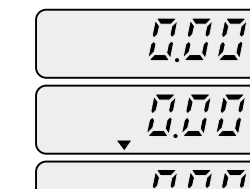

**TARE**

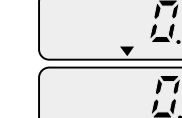

東京市

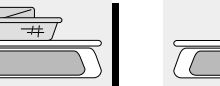

**Remove commodity with container from the platter. If you want to save tare weight and unit price, press the SAVE key.**

**Place the commodity in the container.**

**the numeric key.**

**11** NOTE: The tare is cleared automatically after each transaction.

 $\bigcirc$ 

 $\begin{array}{c} \begin{array}{c} \begin{array}{c} \begin{array}{c} \end{array} \end{array} \end{array} \end{array} \end{array}$ 

 $\bigcirc$ 

 $\bigcirc$ 

 $\bigcirc$ 

 $\begin{array}{c} \hline \end{array}$ 

 $\bullet$ 

 $\bigcirc$ 

 $\bigcirc$  $\bigcirc$ 

 $\bullet$ 

 $\bigcirc$ 

 $\bigcirc$ 

 $\bigcirc$ 

 $\bigcirc$ 

 $\bigcirc$ 

 $\bigcirc$  $\bigcirc$ 

 $\bigcirc$ 

 $\begin{array}{c} \bullet \\ \bullet \end{array}$ 

 $\bigcirc$ 

 $\bigcirc$ 

 $\bigcirc$  $\bigcirc$ 

 $\bigcirc$ 

 $\bigcirc$  $\bigcirc$ 

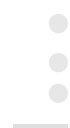

 $\bigcirc$ 

 $\bigcirc$ 

 $\bigcirc$ 

 $\bigcirc$ 

 $\bigcirc$ 

 $\bigcirc$ 

 $\bigcirc$ 

 $\bigcirc$ 

 $\bigcirc$ 

 $\bigcirc$ 

 $\bigcirc$ 

 $\bigcirc$ 

 $\bigcirc$ 

 $\bigcirc$ 

#### **5. SAVING A CURRENT TARE WEIGHT AND UNIT PRICE**

The function saves currently called unit price from automatically clearing.

<u>न्तु न्तु</u>  $F F F$  $\hat{\tau}_i$  $\overline{\vec{z}}$ , 75 **SAVE**

 $\bigcirc$ 

 $\bigcirc$ 

 $\bigcirc$ 

 $\bigcirc$ 

 $\bigcirc$ 

 $\bigcirc$ 

 $\bigcirc$ 

 $\bigcirc$ 

 $\bigcirc$ 

 $\bigcirc$ 

 $\bigcirc$ 

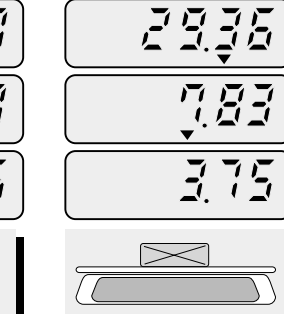

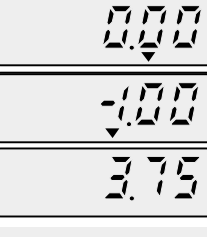

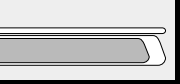

**Press the SAVE key. Set the tare weight,1.00lb, and enter a unit price.** 

口口口

**Place the commodity on the platter.**

**Remove the commodity from the platter. Then the display still shows tare weight, and unit price.** 

日日日

月月月

#### **6. SAVING A PLU TO MEMORY**

The function saves each PLU into a internal back up memories. The PLU means Price Look Up which has an unit price.

- AP-EX has 28direct PLUs and 200 indirect PLUs.
- AP-MX has 5direct PLUs and 200 indirect PLUs.
- AP-SM has 7direct PLUs.

#### **A) For Direct PLUs**

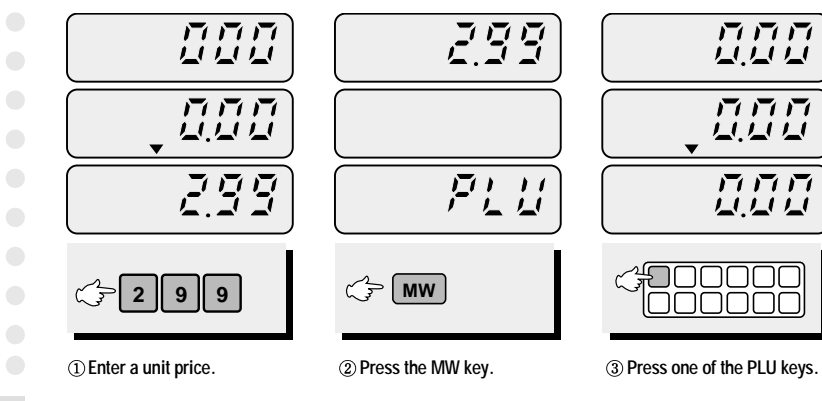

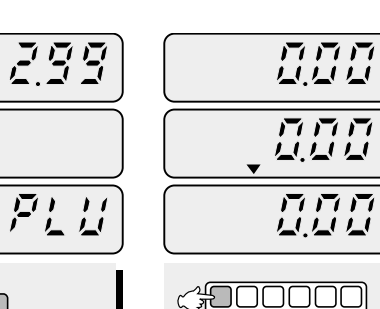

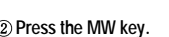

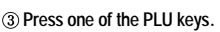

صصصصا

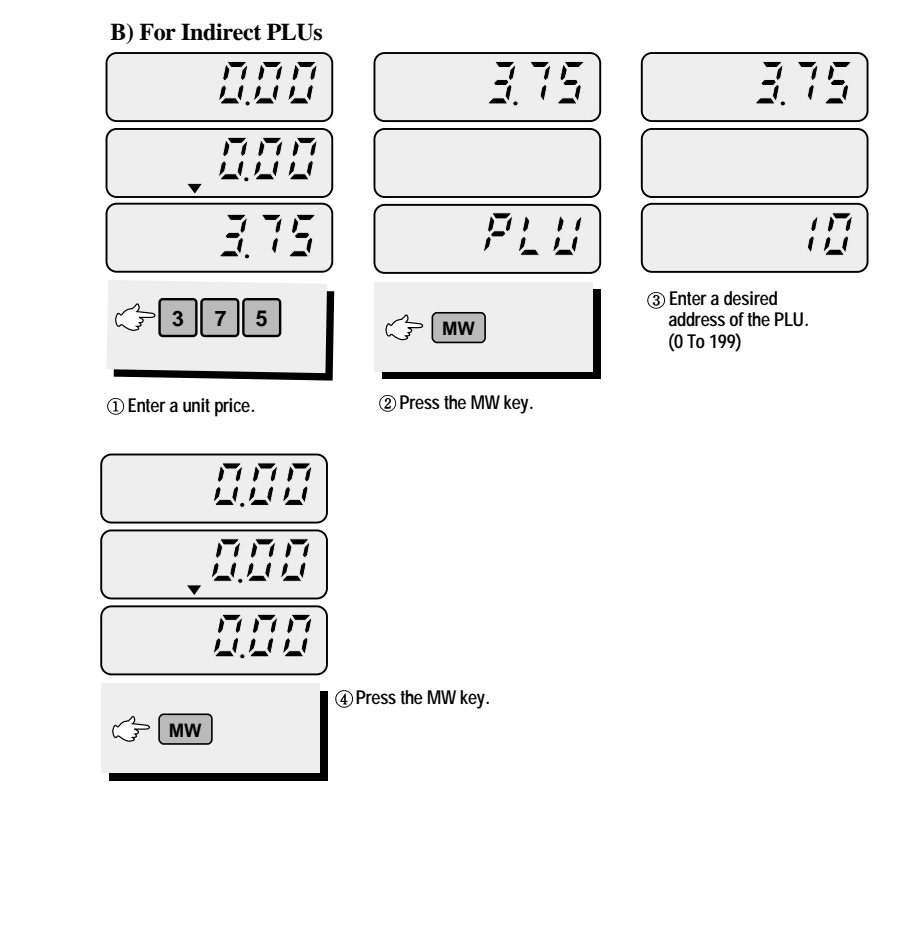

 $\bigcirc$ 

 $\bigcirc$ 

 $\bigcirc$ 

 $\bigcirc$ 

 $\bigcirc$ 

 $\bigcirc$ 

 $\bigcirc$  $\bigcirc$ 

 $\bigcirc$ 

 $\bigcirc$  $\bullet$ 

 $\bigcirc$ 

 $\bullet$ 

 $\bigcirc$ 

 $\bigcirc$ 

 $\bigcirc$ 

 $\bigcirc$ 

 $\bigcirc$ 

 $\bigcirc$ 

 $\bigcirc$ 

 $\bigcirc$ 

 $\bigcirc$ 

 $\bigcirc$ 

 $\bullet$ 

 $\bigcirc$ 

 $\bigcirc$ 

 $\bullet$ 

 $\bigcirc$ 

 $\bigcirc$ 

 $\bullet$  $\bullet$ 

#### **7. How to Call a PLU**

Make sure that the platter is empty before call up a PLU.

#### **A) For Direct PLUs**

 $\bullet$ 

 $\bigcirc$ 

 $\bullet$ 

 $\bigcirc$ 

 $\bigcirc$ 

 $\bigcirc$ 

 $\bigcirc$ 

 $\bigcirc$ 

 $\bigcirc$ 

 $\bigcirc$ 

 $\bigcirc$ 

 $\bullet$ 

 $\bigcirc$ 

 $\bigcirc$ 

 $\bigcirc$ 

 $\bigcirc$ 

 $\bigcirc$ 

 $\bigcirc$ 

 $\bigcirc$ 

 $\bigcirc$ 

 $\bigcirc$ 

 $\bullet$ 

 $\bigcirc$ 

 $\bigcirc$ 

 $\bigcirc$ 

 $\bigcirc$ 

 $\bigcirc$ 

 $\bigcirc$ 

 $\bigcirc$ 

 $\bigcirc$ 

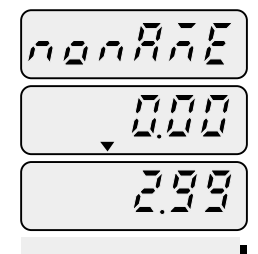

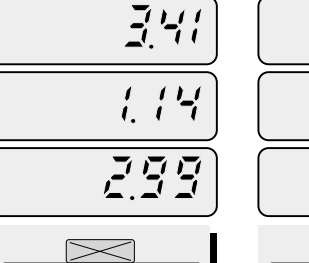

直直直

 $375$ 

ப்ப்ப

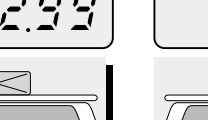

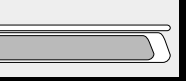

 $FITF$ 

ムムム

日日日

夏夏夏

口口口

真真真

**Press one of the direct PLU keys.**

loooooo

**Place the commodity on the platter.**

**Remove the commodity from the platter.**

#### **B) For Indirect PLUs**

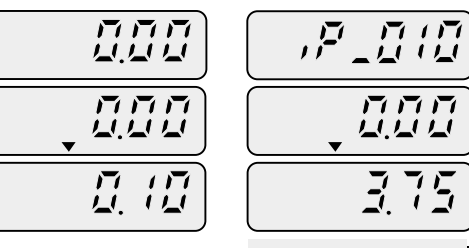

**Enter an address of the indirect PLU.** 

**MR**

**Press the MR key.**

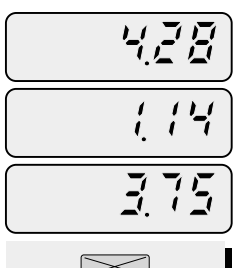

**Place the commodity on the platter.**

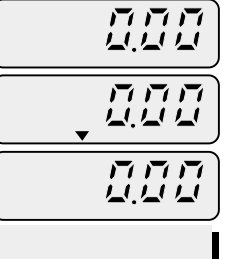

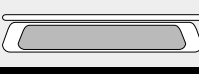

**Remove the commodity from the platter.**

NOTE : Decimal point of the unit price display has no meaning.

#### **8. How to Print**

#### **Turn print function on.**

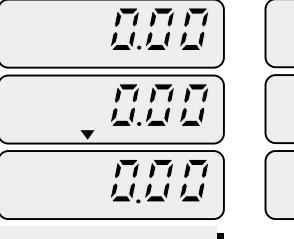

**PRINT**

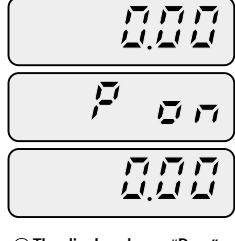

**The display shows "P on". Auto print funtion is activated.**

**Press the PRINT key.** 

 $\bullet$ 

 $\bigcirc$ 

 $\bigcirc$ 

 $\bigcirc$ 

 $\bigcirc$ 

 $\bigcirc$ 

 $\bigcirc$ 

 $\bigcirc$ 

 $\bigcirc$ 

 $\bigcirc$ 

 $\bigcirc$ 

 $\bigcirc$ 

 $\bigcirc$ 

 $\bigcirc$ 

 $\bullet$ 

 $\bigcirc$ 

 $\bigcirc$ 

 $\bigcirc$ 

 $\bigcirc$ 

 $\bigcirc$ 

 $\bigcirc$ 

 $\bigcirc$ 

 $\bigcirc$ 

 $\bigcirc$ 

 $\bigcirc$ 

 $\bigcirc$ 

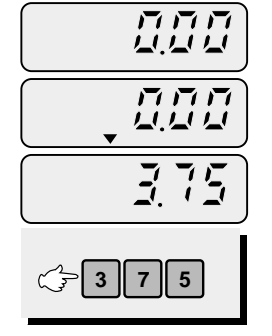

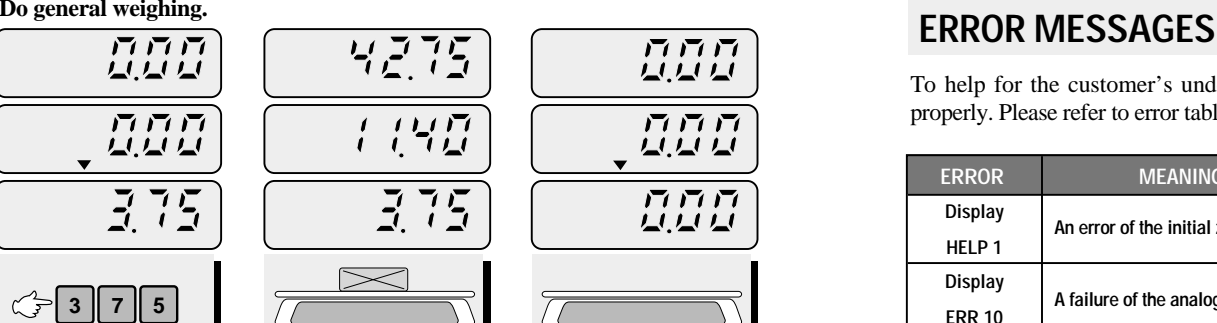

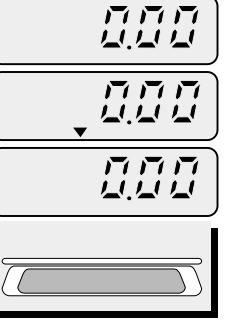

**Enter a unit price. Place commodity on the**

**platter. and then printing is done automatically**

**Remove the commodity from the platter.** 

To help for the customer's understanding, this scale warns the error message properly. Please refer to error table.

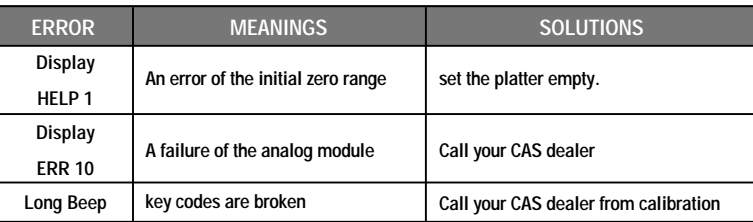

### **SPECIFICATIONS**

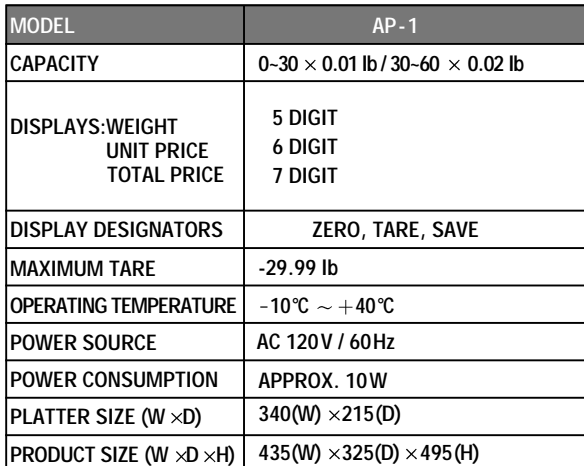

 $\blacktriangleright$  Notice:Specifications are subject to change for improvement without notice.

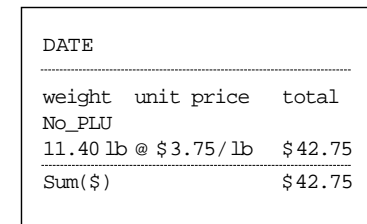

 $\bigcirc$ 

 $\bigcirc$ 

 $\bigcirc$ 

 $\bigcirc$  $\bigcirc$ 

 $\bigcirc$ 

 $\bigcirc$ 

 $\bigcirc$ 

 $\bigcirc$ 

**16**

 $\bullet$ 

 $\bullet$  $\bullet$ 

 $\bullet$ 

 $\bullet$ 

 $\bigcirc$ 

 $\bigcirc$ 

 $\bullet$ 

 $\bullet$ 

 $\bullet$ 

 $\bullet$ 

 $\bullet$  $\bullet$ 

 $\bullet$ 

 $\bullet$ 

 $\bigcirc$ 

 $\bigcirc$ 

 $\bullet$ 

 $\bigcirc$ 

 $\bigcirc$ 

 $\bullet$ 

 $\bigcirc$ 

 $\bullet$ 

 $\bullet$ 

 $\bigcirc$ 

 $\bigcirc$ 

 $\bigcirc$ 

 $\bullet$  $\bigcirc$  $\bigcirc$ 

 $\bullet$ 

**MEMO** $\bullet$  $\begin{array}{c} \begin{array}{c} \begin{array}{c} \begin{array}{c} \end{array} \end{array} \end{array} \end{array} \end{array}$  $\bigcirc$  $\bigcirc$  $\bigcirc$  $\bigcirc$  $\begin{array}{c} \bullet \\ \bullet \end{array}$  $\bullet$  $\begin{array}{c} \bullet \\ \bullet \end{array}$  $\bigcirc$  $\bigcirc$  $\bigcirc$  $\bigcirc$  $\bigcirc$  $\bigcirc$  $\bigcirc$  $\bigcirc$  $\bigcirc$  $\bigcirc$  $\bigcirc$  $\bigcirc$  $\bigcirc$  $\bigcirc$  $\bigcirc$  $\bigcirc$  $\bigcirc$  $\bigcirc$  $\bigcirc$  $\bigcirc$  $\bigcirc$  $\bullet$